## **UYAP SİSTEMİ İÇİN ŞİFRE OLUŞTURMA**

- 1 Öncelikle <https://sifre.uyap.gov.tr/login> sayfasına giriş yapılır.
- 2 Açılan sayfada sicil bilgileri ve UYAP Portal şifresi girilir.

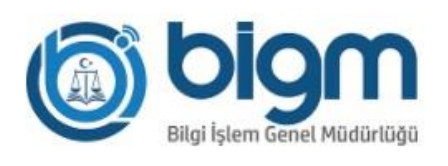

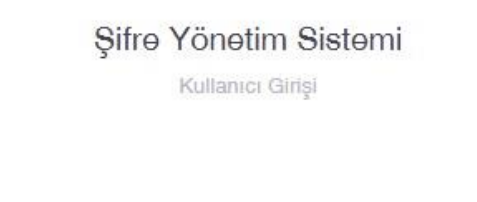

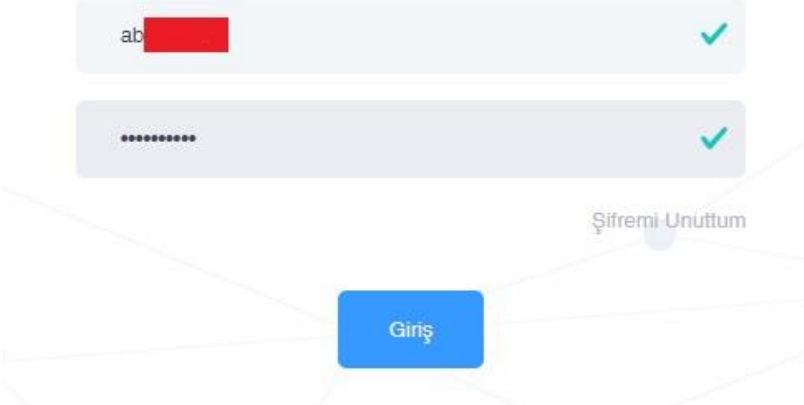

3 – Giriş başarılı şekilde tamamlandıktan sonra **"Şifre İşlemleri"** menüsüne geçilir.

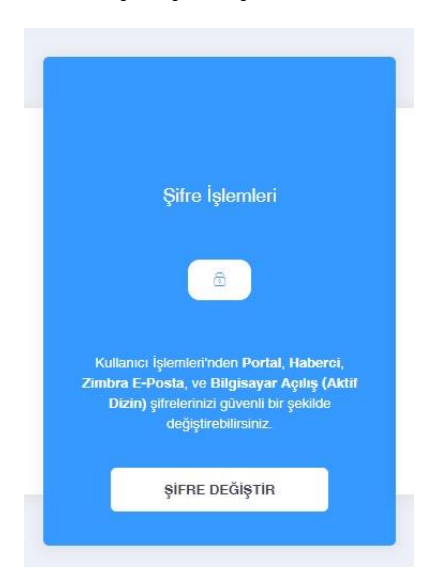

4 – **"Şifre Türü"** bölümünden değiştirilmek istenilen şifre belirlenir.

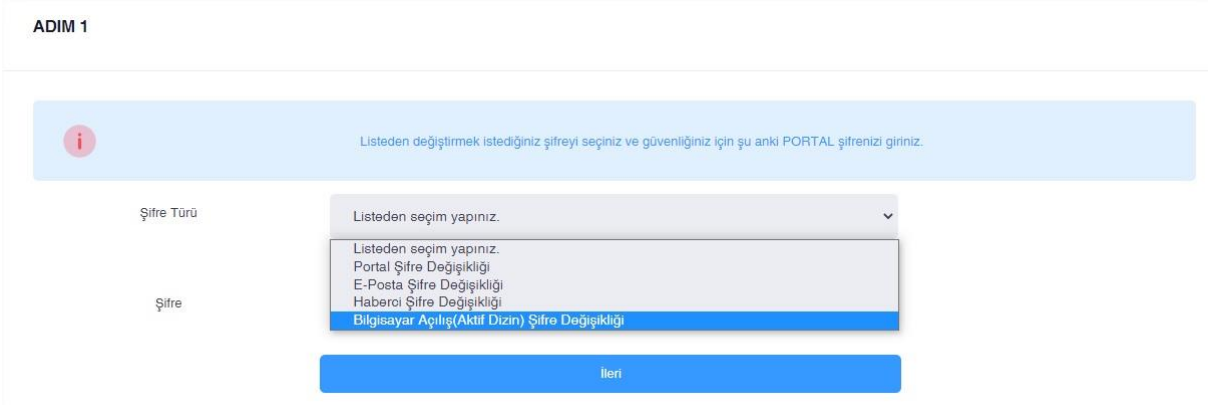

5 – ÖNEMLİ UYARI : **"Şifre Türü"** seçildikten sonra **"Şifre"** kısmına öncelikle **UYAP Portal şifresi** girilmelidir.

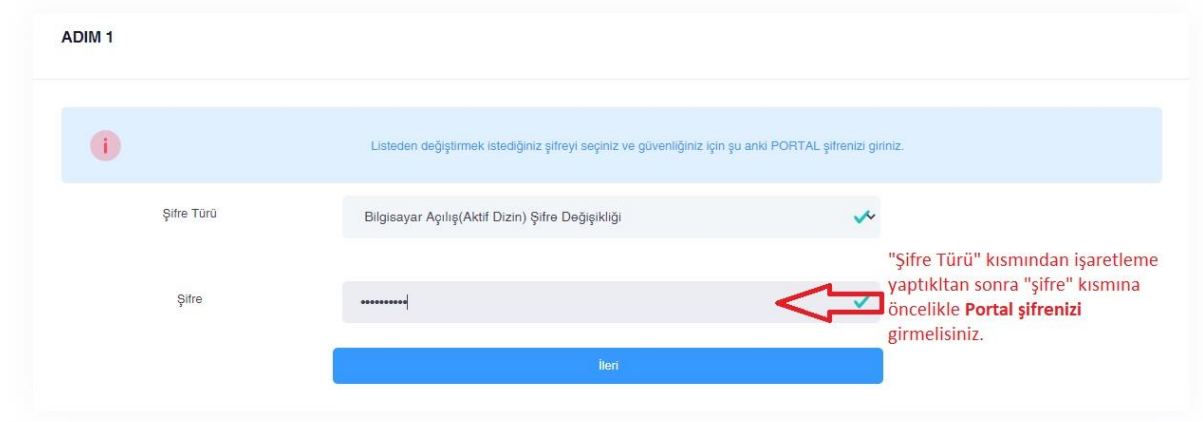

6 – Telefonunuza gelen onay kodu bu alana girilmelidir. (Telefon numaranızın sistemde güncel olması gerekmektedir. Numara değişiklikleri Adalet Komisyonu birimine iletilerek güncelleme yapılması sağlanmalıdır.)

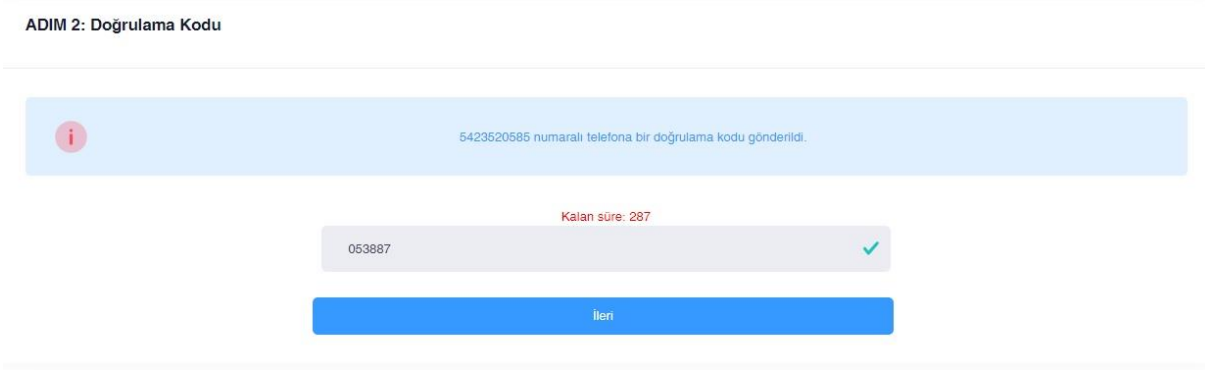

– Onay kodu sisteme girildikten sonra yönlendirilen sayfadan şifrenizi oluşturabilirsiniz.

ADIM 3 : Yeni Şifre Tanımlama (aktifdizin)

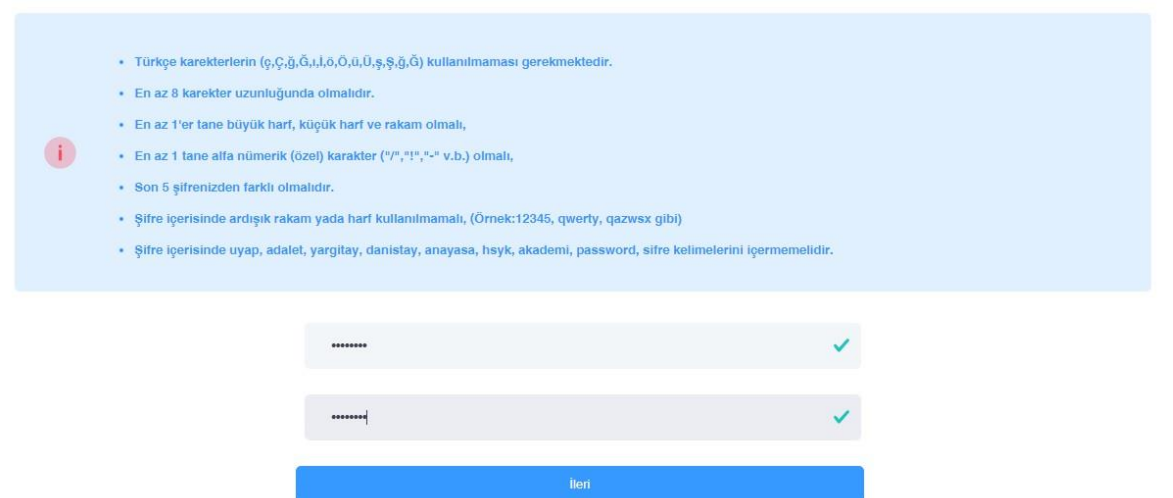

– Aşağıdaki uyarı ekranı işleminizin başarılı bir şekilde tamamlandığını bildirir.

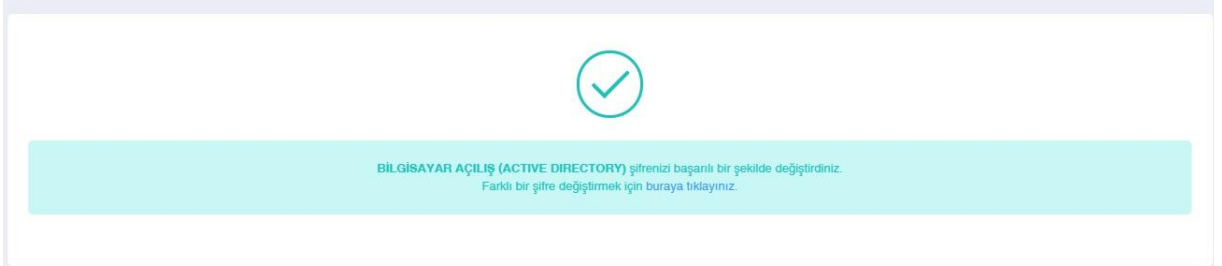